### BAB IV

## PERANCANGAN PERANGKAT LUNAK

#### *4.1 Metode Perancangan*

Metode yang digunakan untuk perancangan sistem adalah metode analisis berarah alir data dalam arti pembuatan aplikasi ini mengarah pada sumber dan tujuan data yang ada di dalam sistem.

Proses pembuatan Aplikasi **Customer Relationship Management** (CRM) dimulai dari pembuatan **database,** dilanjutkan dengan pembuatan **interface** dan penulisan skrip program (VB.NET) untuk mengambil dan menampilkan informasi-informasi yang diinginkan.

### *4.2 Hasil Perancangan*

Perancangan Aplikasi **Customer Relationship Management** (CRM) ini meliputi tiga tahap perancangan yaitu :

- 1. Perancangan basis data **(database)**
- **2.** Perancangan antarmuka **(interface)**

3. Perancangan skrip untuk menampilkan dan input data dengan VB.NET

### *4.2.1 Diagram arus data (DFD)*

Pada tahap perancangan penggunaan sistem notasi sangat membantu dalam komunikasi dengan pemakai sistem untuk memahami secara logika. Diagram yang menggunakan notasi untuk menggambarkan arus data sistem adalah diagram arus data **(Data Flow Diagram/D¥D).** Dengan menggunakan alat desain DFD ini dapat digambarkan sistem dari level yang paling tinggi dan memecah-mecah menjadi level yang lebih rendah (dekomposisi). Perancangan ini dimulai dari bentuk yang paling global yaitu **Context Diagram** kemudian diturunkan sampai bentuk yang paling detail.

#### *4.2.1.1 Diagram konteks*

Data Flow Diagram (DFD) Level 0 (Gambar 4.1) mempunyai 3 terminator dan satu proses, dimana proses ini mencakup proses secara keseluruhan dari Aplikasi **Customer Relationship Management** (CRM) pada Perusahaan Ritel. Terminator dalam sistem ini adalah:

- 1. Customer
- 2. Manajemen (pimpinan)
- 3. Marketing

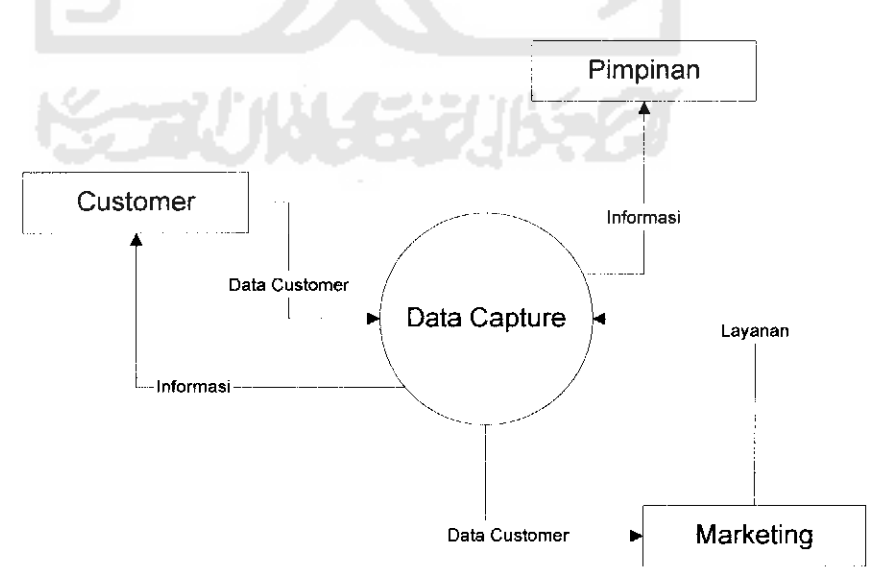

*Gambar 4.1* Context diagram aplikasi CRM

## *4.2.1.2 Diagram arus data level 1*

DFD Level 1 (gambar 4.2) merupakan pemecahan DFD Level 0 (Context Diagram) kc bentuk yang lebih detil. Dari Context Diagram diatas dapat di pecah menjadi 3 bagian, yaitu :

- 1. Terminator terdiri dari:
- a. Customer b. Marketing **ZOOP** c. Manajemen 2. Proses terdiri dari: a. Proses input data b. Proses layanan c. Proses pelaporan 3. Data store terdiri dari: a. Customer b. Notes c. Schedule d. Product e. Media f. Service
	- g. Company
	- h. Meeting room
	- i. Activities

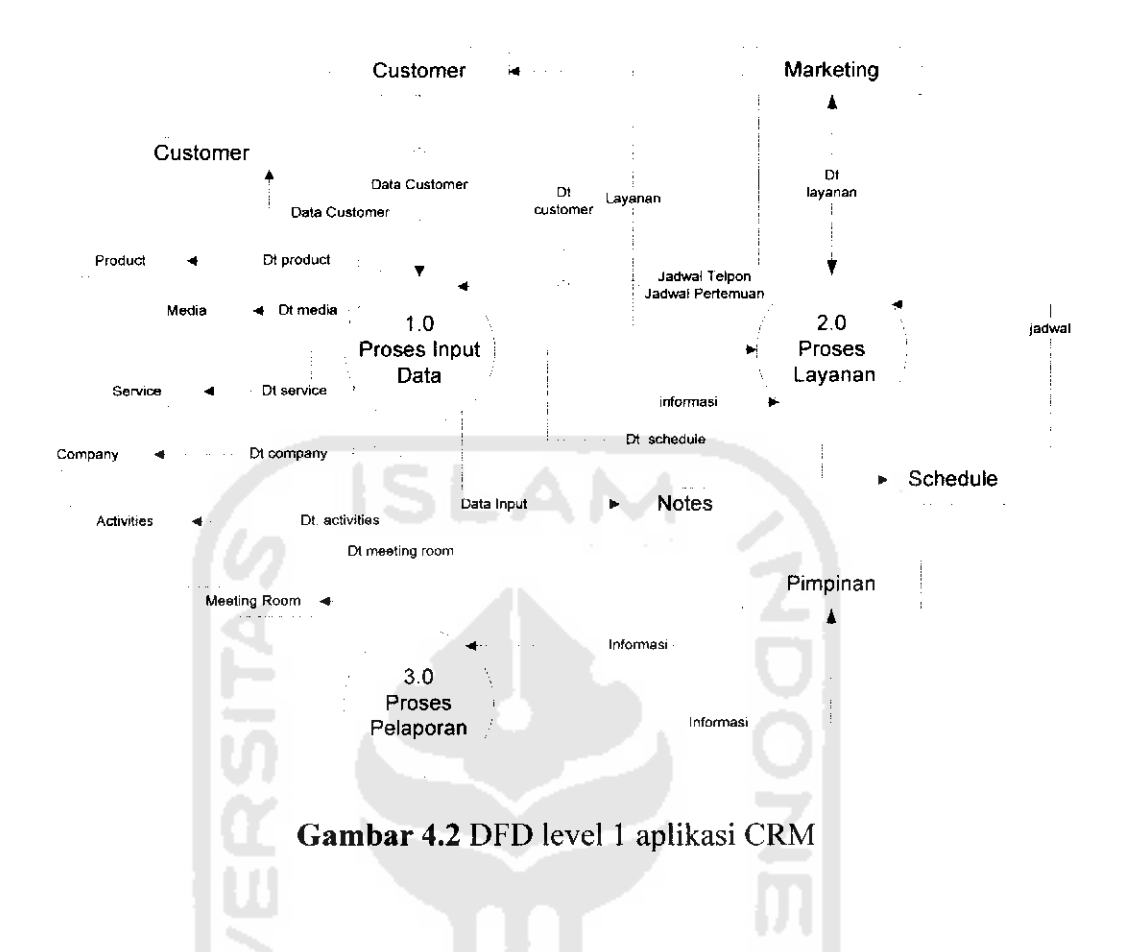

# *4.2.1.3 Diagram arus data level 2*

DFD Level 2 (gambar 4.3) merupakan penjabaran dari DFD level 1 menjadi lebih detail, terdiri dari 6 proses yaitu:

- 1. Proses input data, yaitu proses memasukkan data-data yang dibutuhkan oleh marketing.
- 2. Proses edit data, yaitu proses mengedit data yang telah dimasukkan oleh marketing.
- 3. Proses layanan, yaitu proses yang menangani layanan.
- 4. Poses input data layanan, yaitu proses pcnginputan data untuk layanan.
- 5. Proses edit data layanan, yaitu proses mengedit data yang telah dimasukkan.
- 6. Proses pelaporan, yaitu proses yang menangani pelaporan.

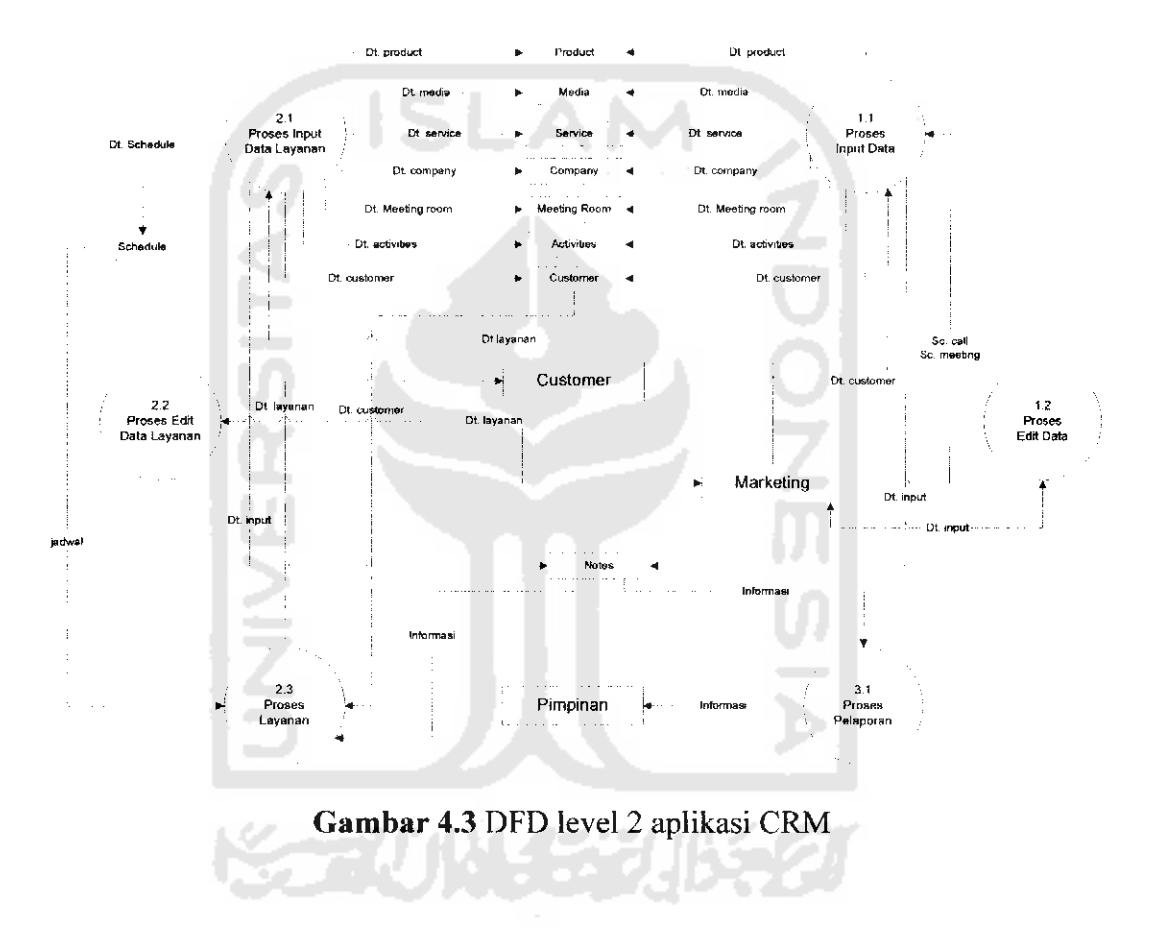

## *4.2.2 Disain basis data*

Perancangan pembuatan aplikasi **Customer Relationship Management** untuk perusahaan ritel membutuhkan tabel pendukung yaitu :

1. Tabel media

Tabel media adalah tabel untuk menyimpan data media seperti terlihat pada

tabel 4.1 disain

*Tabel 4.1* Tabel media

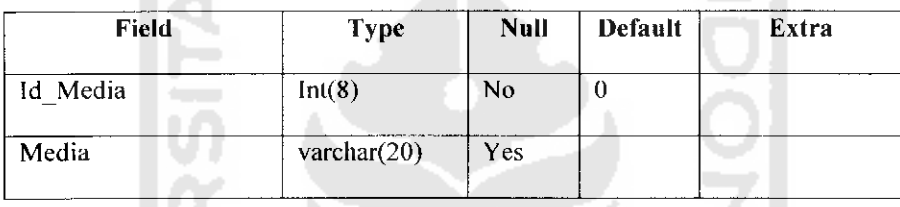

2. Tabel **customer**

Tabel **customer** adalah tabel untuk menyimpan data-data **customer** seperti terlihat pada tabel 4.2

*Tabcl 4.2* Tabel **customer**

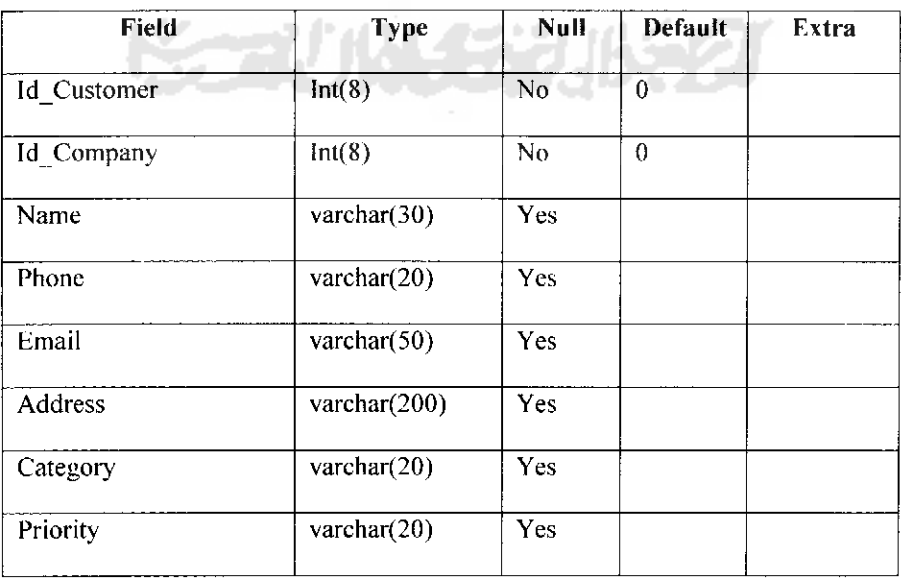

3. Tabel marketing

Tabel marketing adalah tabel untuk menyimpan data-data marketing seperti terlihat pada tabel 4.3

# **Tabel 4.3** Tabel marketing

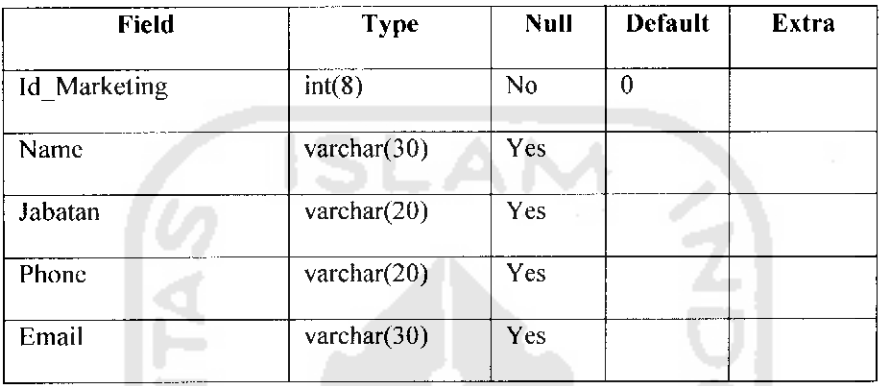

## 4. Tabel **note**

Tabel **note** adalah tabel untuk menyimpan data-data **note** seperti terlihat pada

tabel 4.4

#### *Tabel 4.4* Tabel **note**

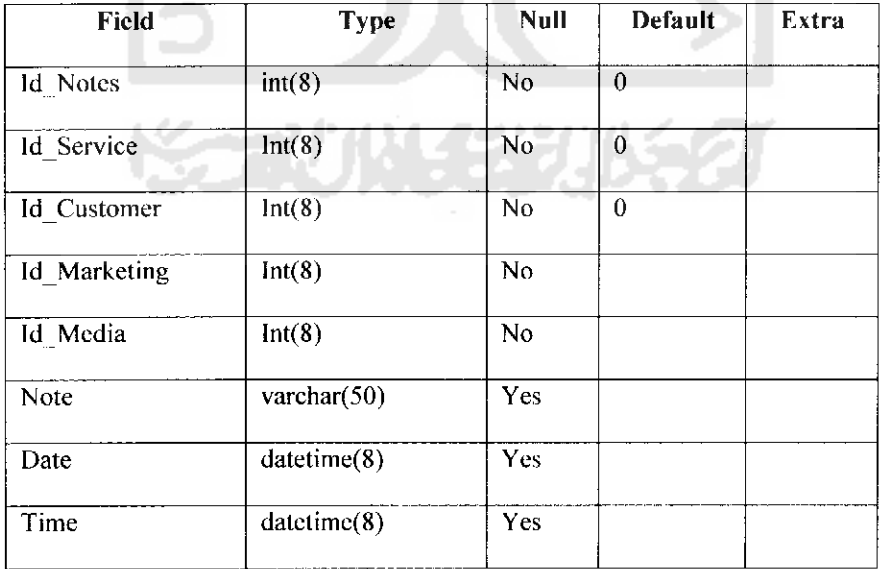

# 5. Tabel **company**

label **company** adalah tabel untuk menyimpan data-data **company** seperti terlihat pada tabel 4.5

# **Tabel 4.5** Tabel *company*

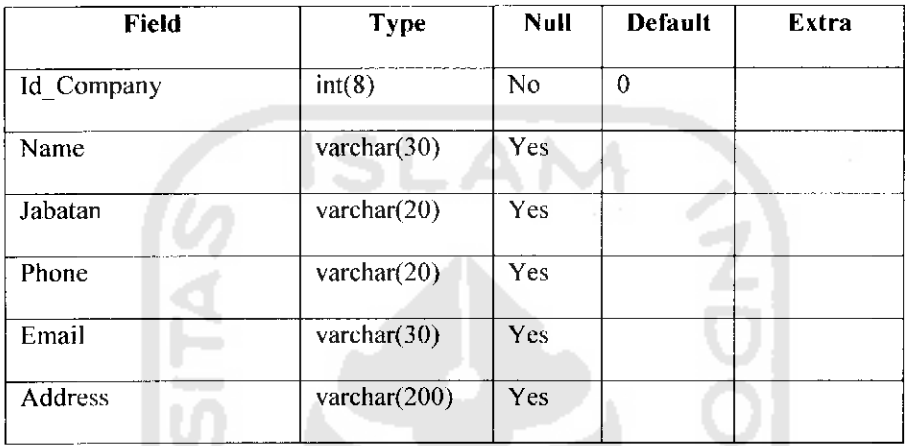

# 6. Tabel **schedule**

label **schedule** adalah tabel untuk menyimpan data-data **schedule** seperti terlihat pada tabel 4.6

### *Tabel 4.6* Tabel **schedule**

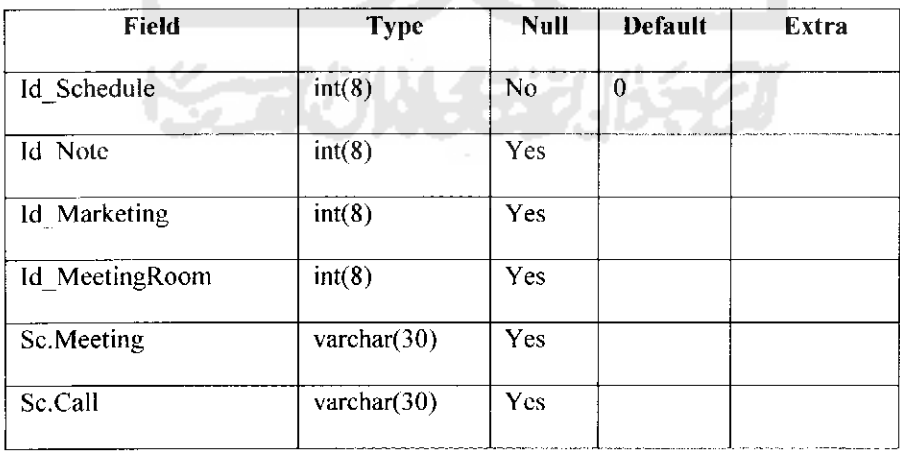

### 7. Tabel **meeting room**

Tabel **meeting room** adalah tabel untuk menyimpan data-data **meeting room** seperti terlihat pada tabel 4.7

*Tabel 4.7* Tabel **meeting room**

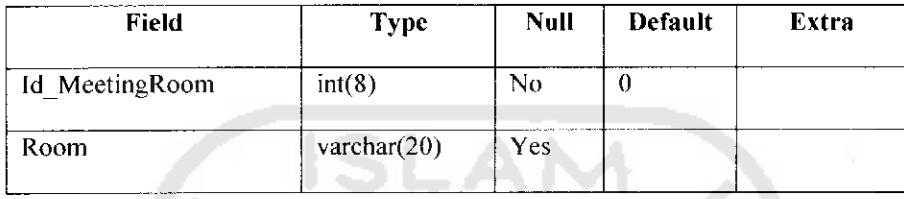

8. Tabel service

label **service** adalah tabel untuk menyimpan data-data **service** seperti terlihat

pada label 4.8

*Tabel 4.8* Tabel **service Contract** 

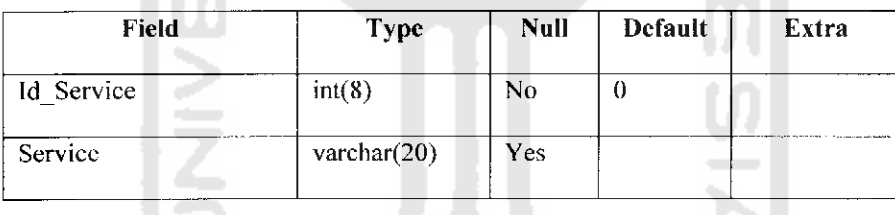

9. Tabel **product**

Tabel **product** adalah tabel untuk menyimpan data-data **product** sepcrti terlihat pada tabel 4.9

*Tabel 4.9* Tabel **product**

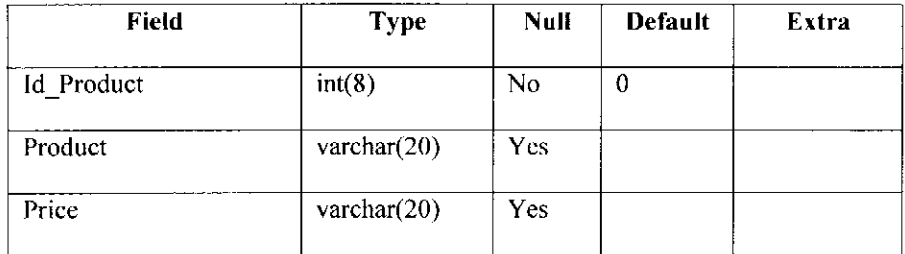

### 10. Tabcl **activities**

Tabel **activities** adalah tabel untuk menyimpan data-data aktifitas atau kegiatan-kegiatan apa saja yang telah dilakukan oleh perusahaan, seperti terlihat pada tabel 4.10

**Tabel 4.10** Tabel *activities* 

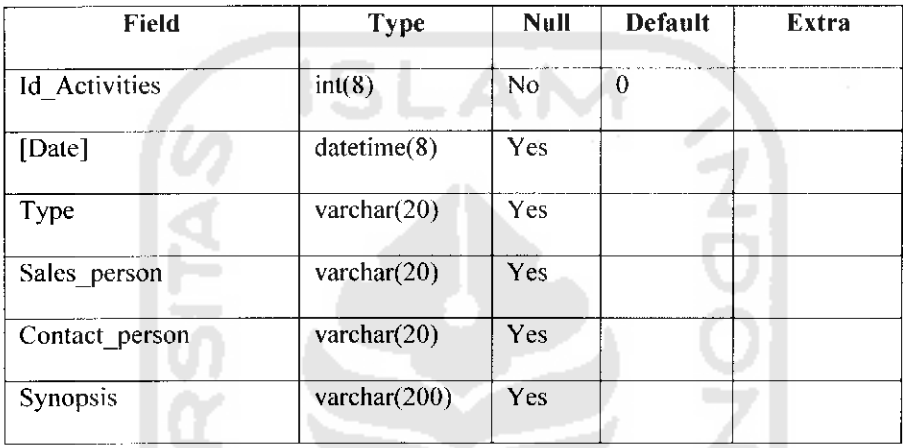

## *4.2.3 Perancangan output*

**Output** (keluaran) adalah keluaran produk dari sistem yang dibuat agar dapat dilihat. **Output** dapat berupa hasil di media keras (seperti kertas) atau dimedia lunak (seperti tampilan di layar monitor).

**Output** yang akan didesain dapat ditentukan dari DFD sistem baru yang telah dibuat. Adapun **output** (keluaran) yang dihasilkan dari sistem ini adalah :

- 1. Informasi pelanggan
- 2. Jadwal telpon
- 3. Informasi kegiatan
- 4. Informasi produk

*I ir\** TAKAAN-FTI-UIL PERFIX v'OviVAK ARTA

#### *4.3 Relasi Antar Tabel*

Basis data merupakan kumpulan data yang saling berhubungan yang disimpan secara bersama. Gambar 4.5 merupakan diagram relasi antar tabel.

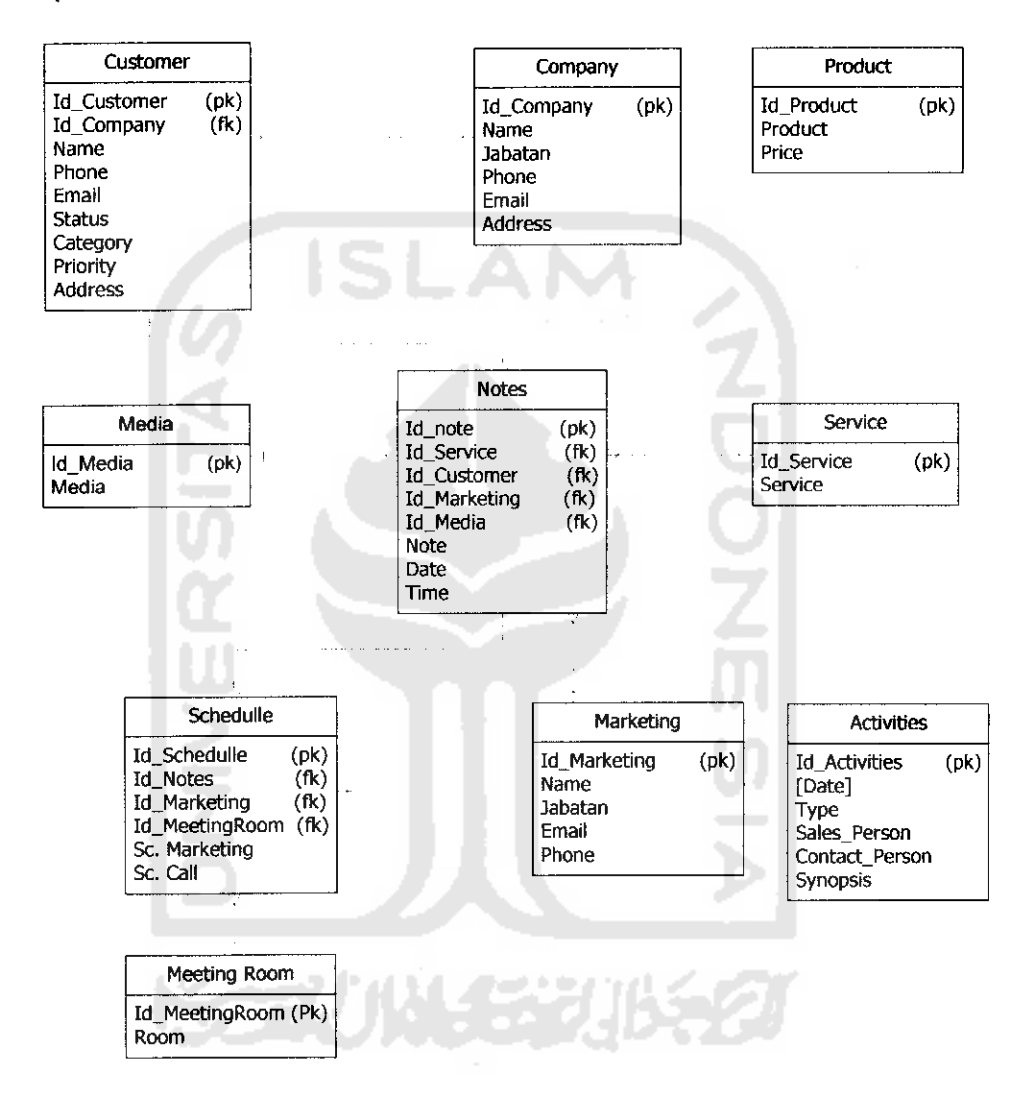

*Gambar 4.5* Relasi antar tabel

#### *4.4 Perancangan Antarmuka (Interface)*

Kebutuhan antarmuka **(interface)** dirancang sedemikian rupa guna memudahkan pengguna untuk menjalankan program aplikasi sehingga antara program dan pengguna dapat berinleraksi dengan baik. Tampilan antarmuka terdiri dari :

## *4.4.1 Rancangan antarmuka halaman depan*

Rancangan antarmuka halaman depan sebagai tampilan awal. Rancangan halaman depan terlihat seperti pada gambar 4.6.

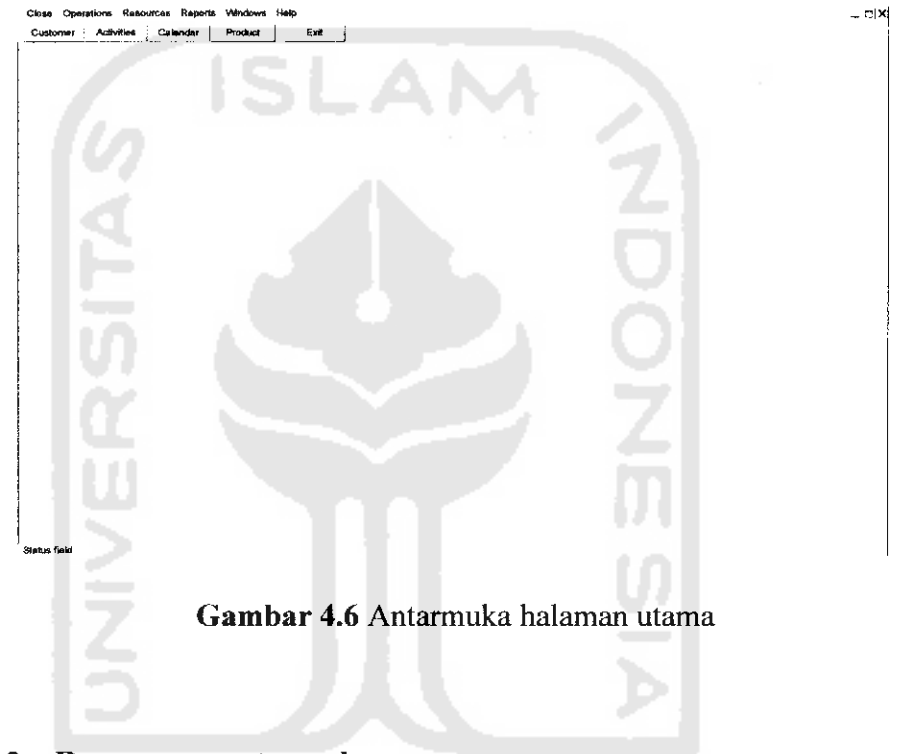

*4.4.2 Rancangan antarmuka* **customer**

Rancangan ini digunakan untuk memasukkan dan melihat informasi

tentang pelanggan seperti terlihat pada gambar 4.7.

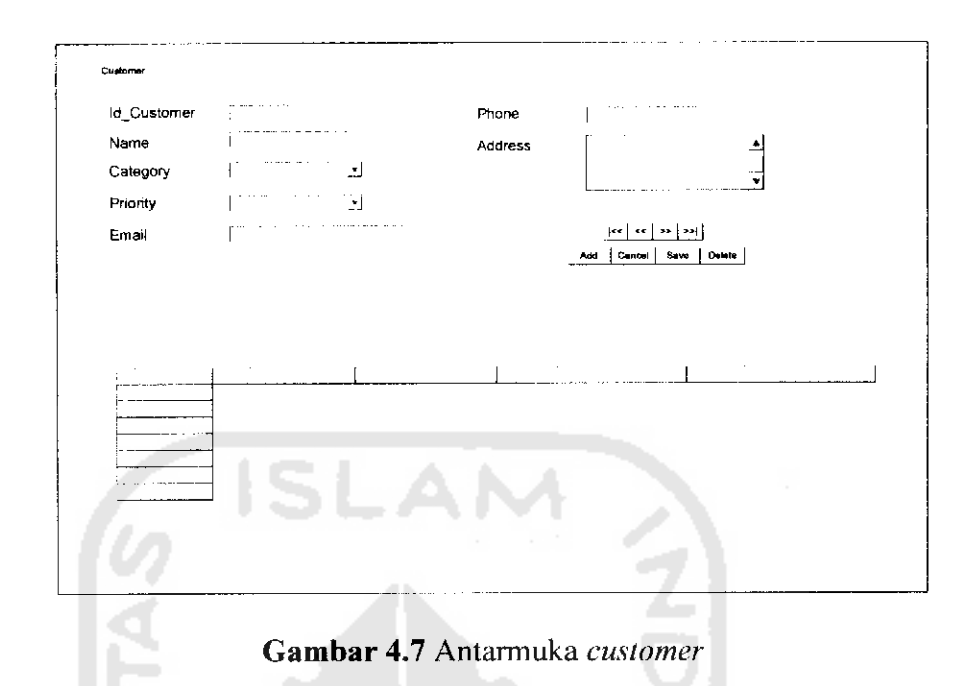

## *4.4.3 Rancangan antarmuka* **activities**

Rancangan antarmuka **activities** digunakan untuk melihat dan memasukkan aktifitas apa saja yang sudah ataupun sedang dilakukan pada waktu tertentu. Rancangan antarmuka **activities** terlihat seperti pada gambar

4.8.

J.

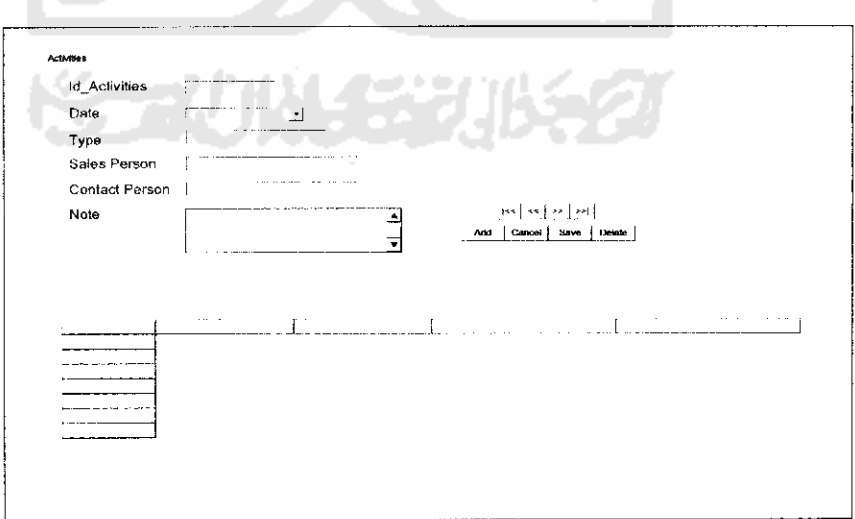

*Gambar 4.8* Antarmuka **activities**

Rancangan antarmuka **calendar** digunakan untuk melihat jadwal/agenda apa saja yang ada pada tanggal dan jam tertentu. Seperti terlihat pada gambar 4.9.

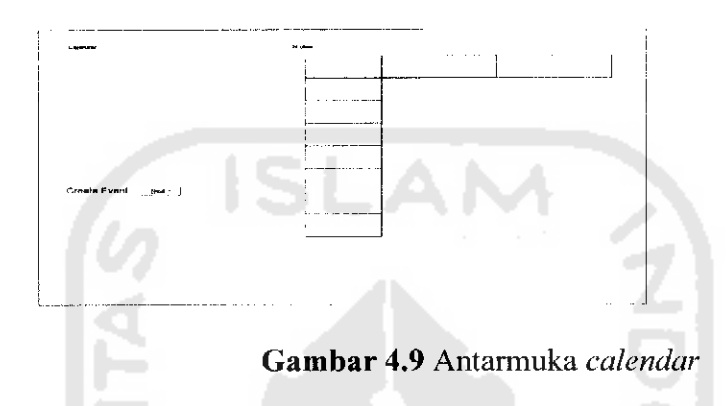

# *4.4.5 Rancangan antarmuka companies*

Rancangan antarmuka **companies** digunakan untuk melihat dan memasukkan data perusahaan-perusahaan , seperti terlihat pada gambar 4.10.

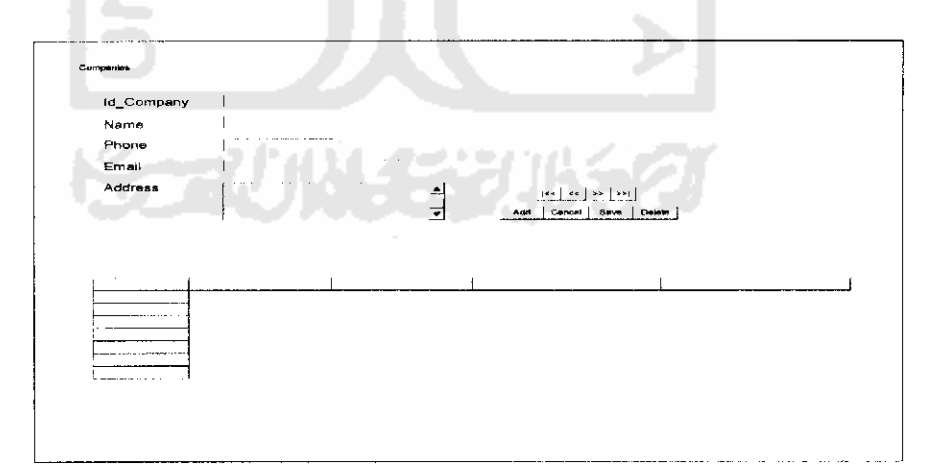

# *Gambar 4.10* Antarmuka **companies**

Rancangan antarmuka **schedule** digunakan untuk melihat dan memasukkan data untuk menclpon, seperti terlihat pada gambar 4.11 dan gambar 4.12.

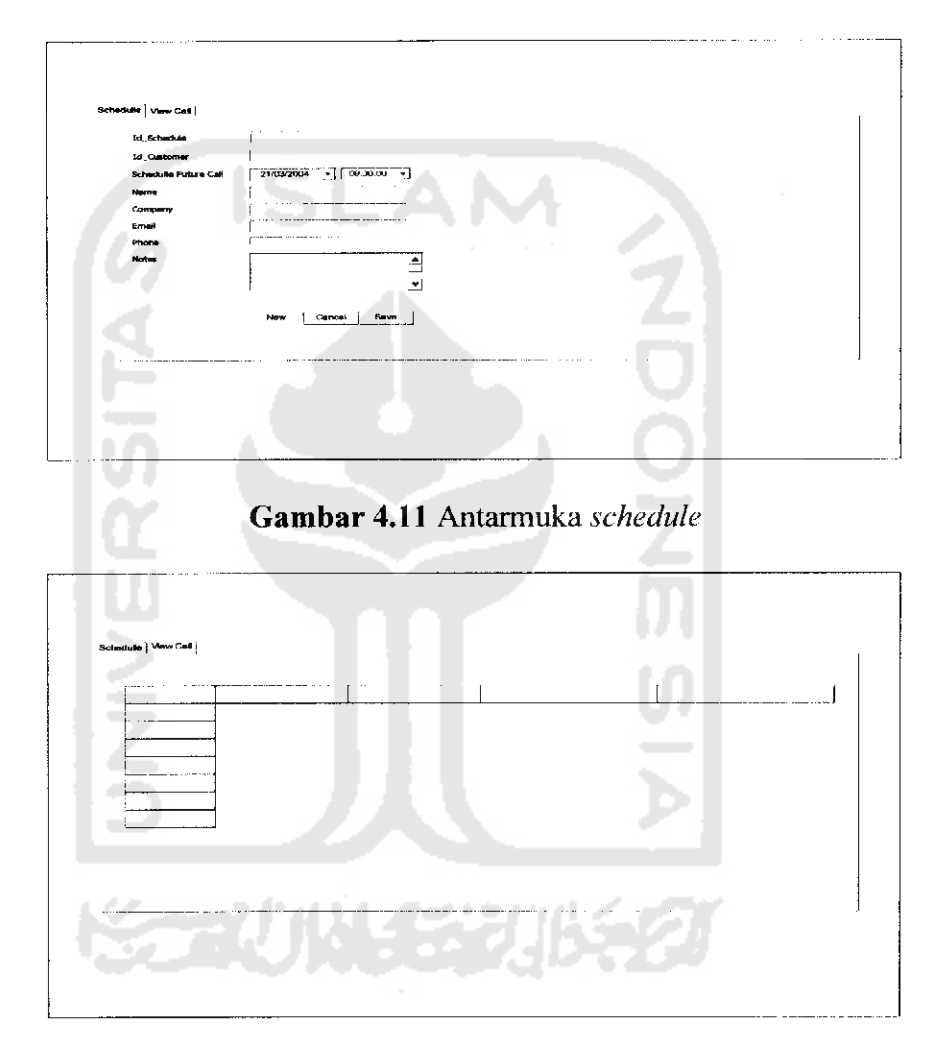

*Gambar 4.12* Antarmuka **view call**

#### *4.4.7 Rancangan antarmuka* **event**

Rancangan antarmuka **Event** digunakan untuk melihat dan memasukkan data kegiatan yang sedang berlangsung atau telah dilaksanakan

oleh perusahaan pada waktu yang lalu, seperti terlihat pada gambar 4.13 dan gambar 4.14.

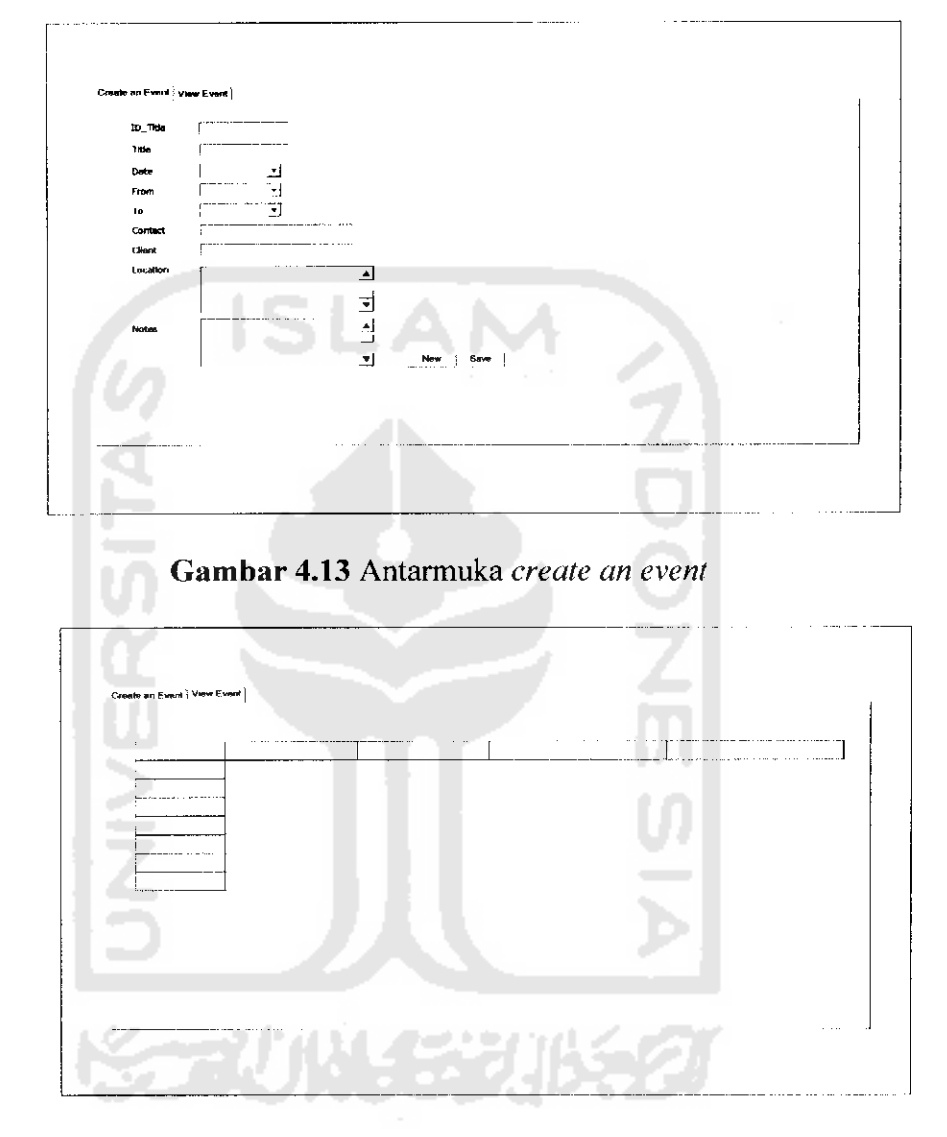

*Gambar 4.14* Antarmuka **view event**

# *4.4.8 Rancangan antarmuka product*

Rancangan antarmuka **product** digunakan untuk melihat dan memasukkan data produk, seperti terlihat pada gambar 4.15

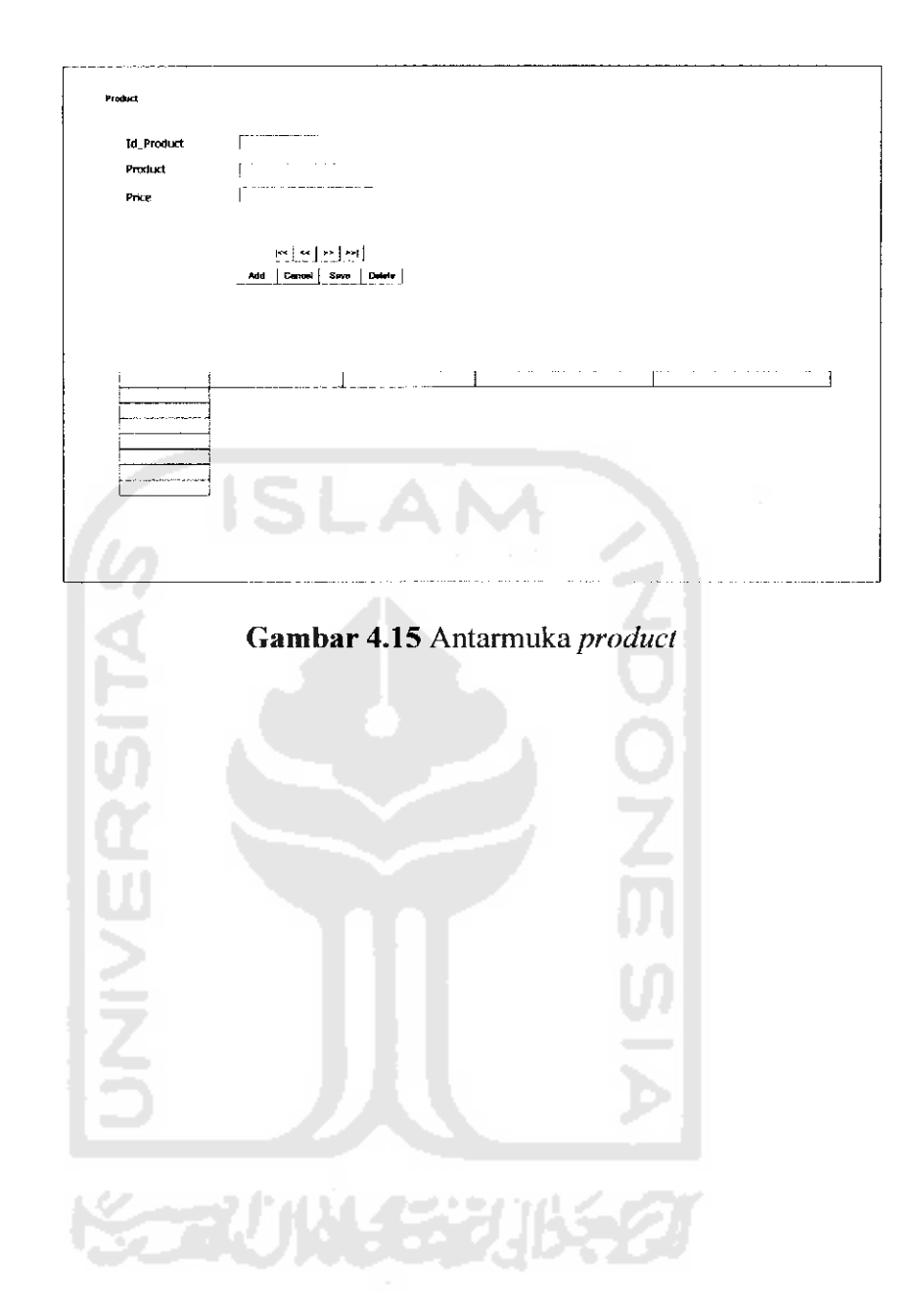

 $\sim$ 

 $\frac{1}{2}$  ,  $\frac{1}{2}$